# RAZER KRAKEN TOURNAMENT EDITION

ОСНОВНОЕ РУКОВОДСТВО

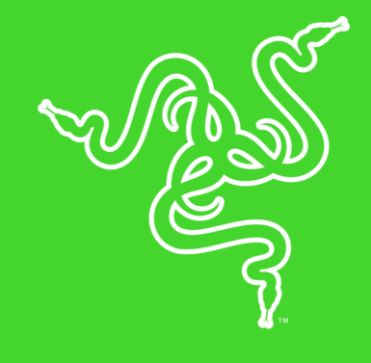

Игровая гарнитура **Razer Kraken Tournament Edition**, оснащенная USB звуковой картой, обеспечивает высокое качество воспроизведения и полный контроль над персонализацией звука. Встроенный цифроаналоговый преобразователь (ЦАП) обеспечивает детальный и чистый звук, а технология пространственного звука THX Spatial Audio позволяет погрузиться в объемный звук следующего поколения. Все эти преимущества дополняются крупными динамиками диаметром 50 мм. Расширенные элементы управления позволяют точно настроить басы, уровень громкости и баланс громкости игры/чата.

## **ОГЛАВЛЕНИЕ**

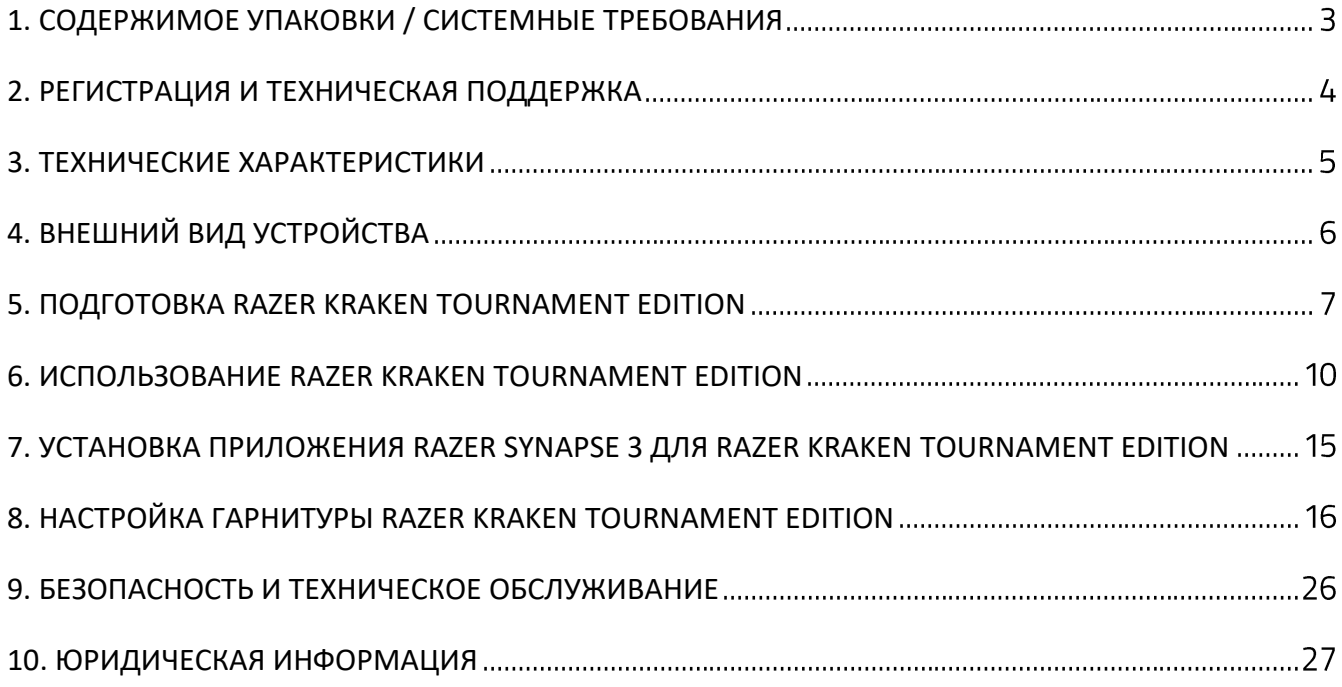

# <span id="page-3-0"></span>1. СОДЕРЖИМОЕ УПАКОВКИ / СИСТЕМНЫЕ ТРЕБОВАНИЯ

## **СОДЕРЖИМОЕ УПАКОВКИ**

- Игровая гарнитура Razer Kraken Tournament Edition
- Аудиоконтроллер USB
- Важная информация о продукте

## **СИСТЕМНЫЕ ТРЕБОВАНИЯ**

#### **ТРЕБОВАНИЯ К АППАРАТНОМУ ОБЕСПЕЧЕНИЮ**

- Устройства с USB-портом
- Устройства с комбинированным портом 3,5 мм

#### **ТРЕБОВАНИЯ К ПРИЛОЖЕНИЮ RAZER SYNAPSE 3**

- Windows® 7 64-разрядная (или более поздняя версия)
- Подключение к Интернету
- 500 МБ свободного места на жестком диске

# <span id="page-4-0"></span>2. РЕГИСТРАЦИЯ И ТЕХНИЧЕСКАЯ ПОДДЕРЖКА

## **РЕГИСТРАЦИЯ**

Зарегистрируйте свой продукт на веб-странице [razerid.razer.com/warranty,](http://razerid.razerzone.com/warranty) чтобы получать информацию о состоянии гарантии вашего продукта в режиме реального времени.

Если вы еще не создали Razer ID, зарегистрируйтесь сейчас на веб-странице [razerid.razer.com,](http://razerid.razerzone.com/) чтобы получить широкий спектр преимуществ от Razer.

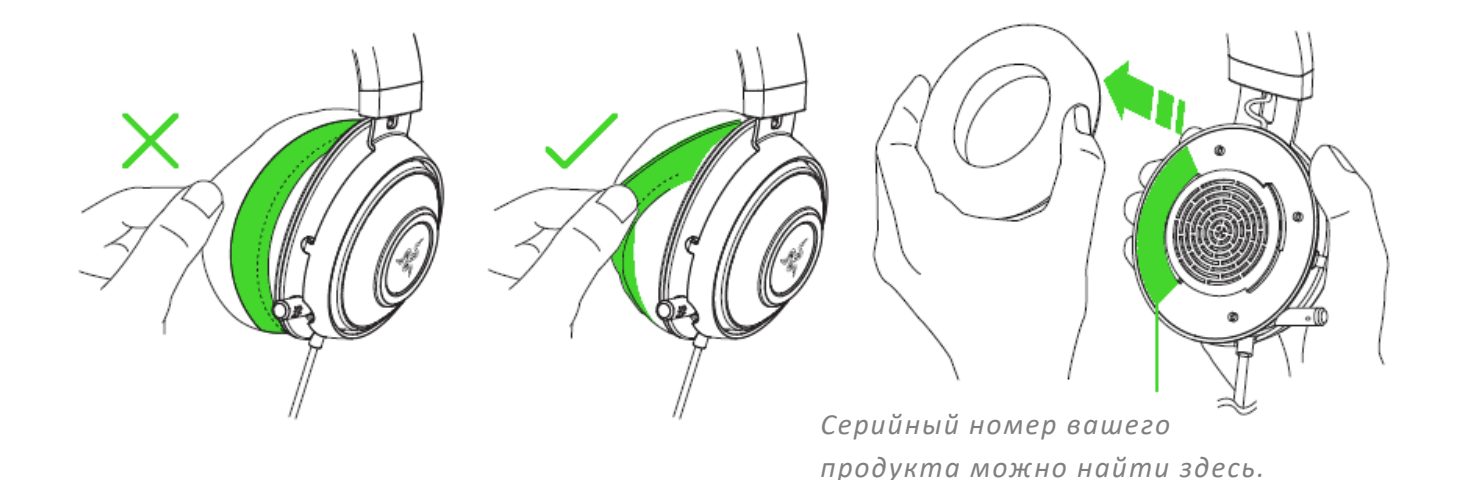

# **ТЕХНИЧЕСКАЯ ПОДДЕРЖКА**

- **Ограниченная гарантия производителя сроком на 1 год**
- Бесплатная техническая поддержка на веб-сайте [support.razer.com.](http://support.razer.com/)

## <span id="page-5-0"></span>3. ТЕХНИЧЕСКИЕ ХАРАКТЕРИСТИКИ

#### **НАУШНИКИ**

- Диапазон частот: 12 Гц 28 кГц
- Сопротивление: 32 Ом при 1 кГц
- Чувствительность при 1 кГц: 109
- Мощность на входе: 30 мВт (макс.)
- Излучатели: 50 мм, с неодимовыми магнитами
- **Внутренний диаметр чашки наушника: 56 мм**
- Тип соединения: аналоговый вход 3,5 мм
- Длина кабеля: 1,3 м
- Примерный вес: 322 г
- Овальные амбушюры: полностью закрывают ухо, наполнены охлаждающим гелевым материалом. Отлично подходят для долговременного использования

#### **МИКРОФОН**

- Диапазон частот: 100 Гц 10 кГц
- Сопротивление: 32 Ом при 1 кГц
- Отношение сигнал-шум: > 60 дБ
- Чувствительность при 1 кГц: -45 ± 3 дБ
- Диаграмма направленности: однонаправленный телескопический микрофон ECM

## **РЕГУЛЯТОРЫ НА ПРОВОДЕ**

- Колесико аналоговой регулировки громкости
- Кнопка быстрого отключения микрофона

## **USB-АДАПТЕР**

- Элементы управления: увеличение/уменьшение громкости, усиление/ослабление баса, включение/выключение THX Spatial\*, выключение микрофона, регулировка громкости игры/чата
- Длина кабеля: 2,0 м

# <span id="page-6-0"></span>4. ВНЕШНИЙ ВИД УСТРОЙСТВА

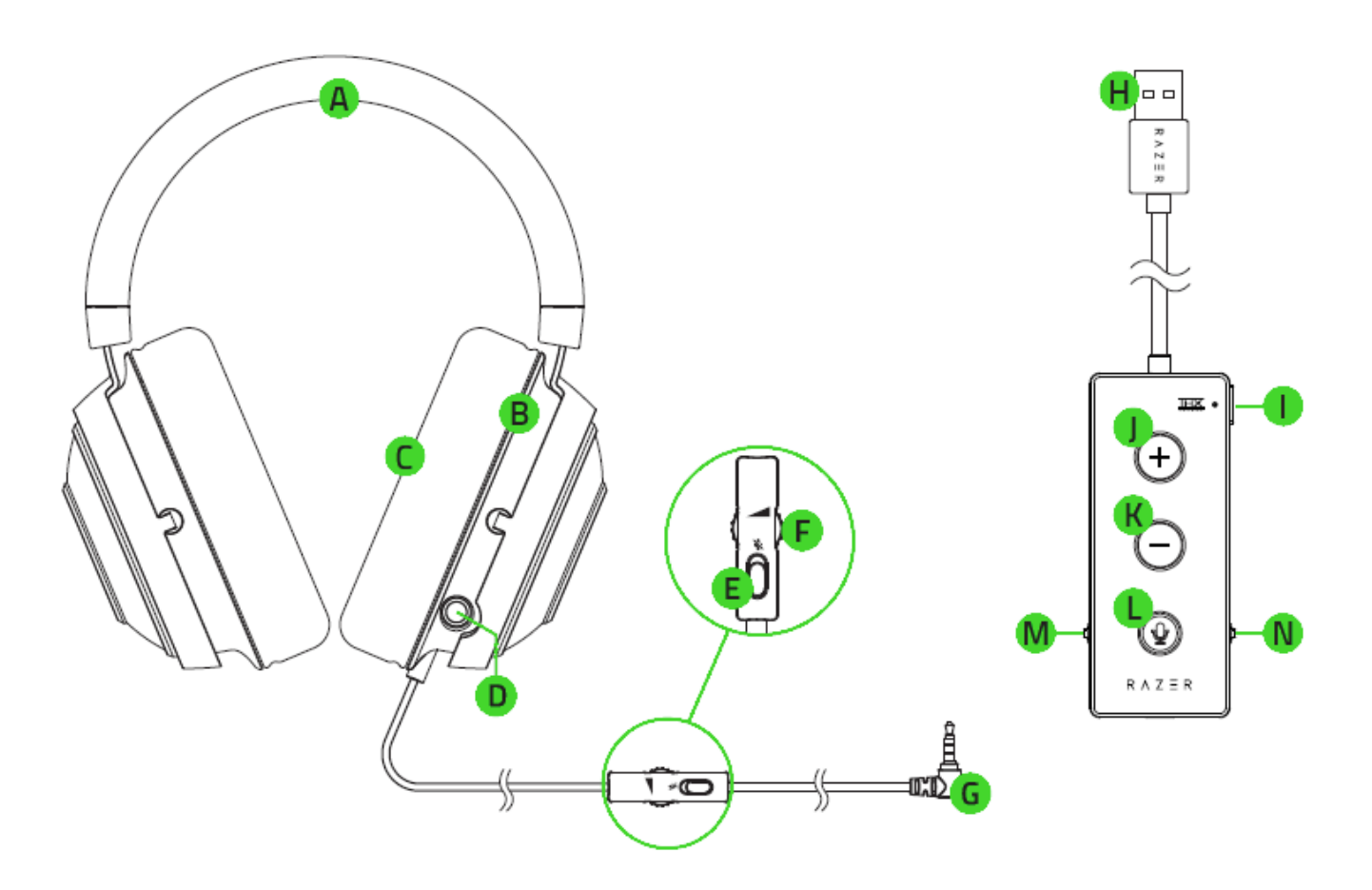

- А. Регулируемое оголовье с мягкой подкладкой
- В. Охватывающая конструкция наушников
- С. Амбушюры с наполнителем из охлаждающего гелевого материала
- Выдвижной микрофон
- Е. Переключатель выключения микрофона
- Е. Колесико громкости
- Б. Комбинированный аудио- и микрофонный разъем 3,5 мм
- Н. Аудиоконтроллер USB
- L. Кнопка THX Spatial Audio
- J. Кнопка увеличения громкости
- К. Кнопка уменьшения громкости
- **L.** Кнопка выключения микрофона
- М. Колесико регулировки баса
- **N.** Колесико баланса громкости игры/чата

# <span id="page-7-0"></span>5. ПОДГОТОВКА RAZER KRAKEN TOURNAMENT EDITION

## **ПОДСОЕДИНЕНИЕ К ПК**

1. Вставьте Razer Kraken Tournament Edition в аудиоконтроллер USB, а затем в компьютер.

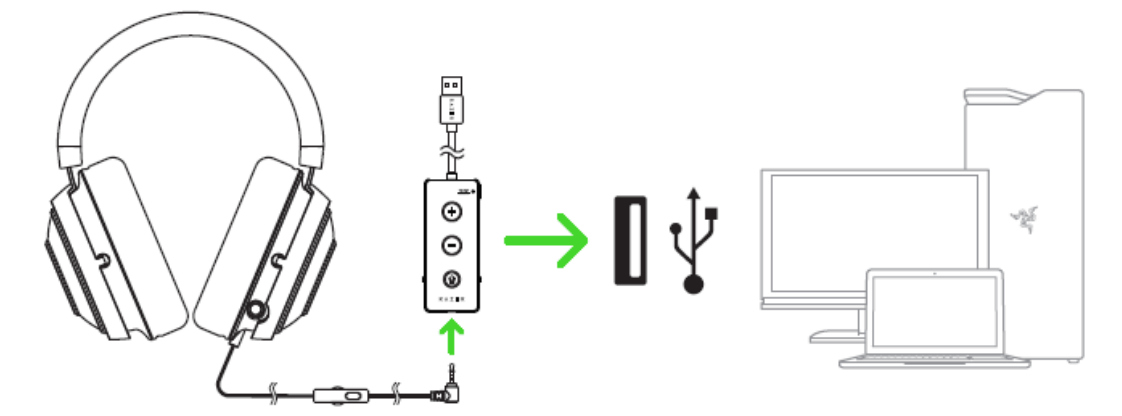

2. Щелкните правой кнопкой мыши значок динамика на панели задач и выберите **Звуки**.

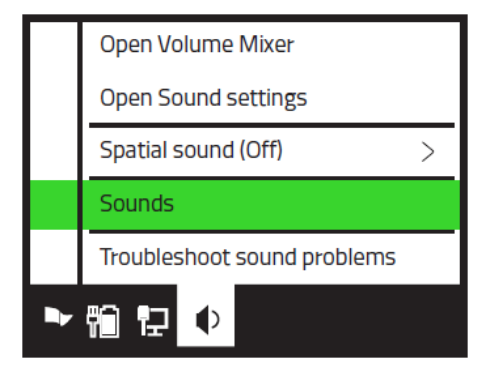

3. На вкладке «Воспроизведение» выберите в списке **Razer Kraken Tournament Edition - Чат**, а затем выберите его в качестве **устройства связи по умолчанию**.

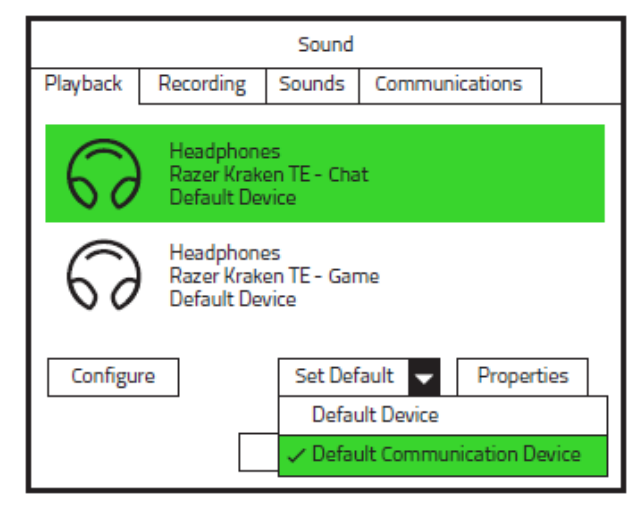

4. На вкладке «Воспроизведение» выберите в списке **Razer Kraken Tournament Edition - Игра**, а затем выберите его в качестве **устройства по умолчанию**.

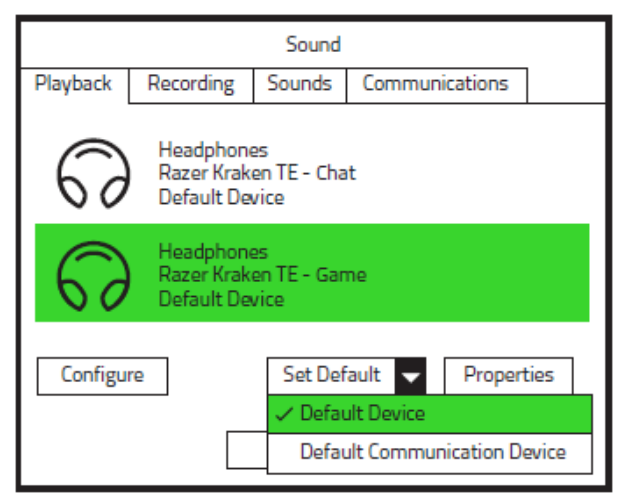

5. На вкладке «Запись» выберите в списке **Razer Kraken Tournament Edition - Чат** и нажмите кнопку **По умолчанию**.

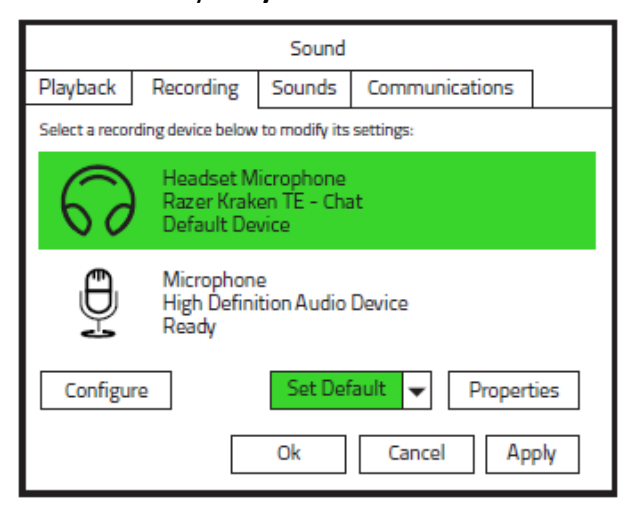

## **ПОДСОЕДИНЕНИЕ К ДРУГИМ УСТРОЙСТВАМ ЧЕРЕЗ USB-ПОРТ**

Вставьте Razer Kraken Tournament Edition в аудиоконтроллер USB, а затем в устройство. Убедитесь, что Razer Kraken Tournament Edition является аудиоустройством ввода и вывода по умолчанию.

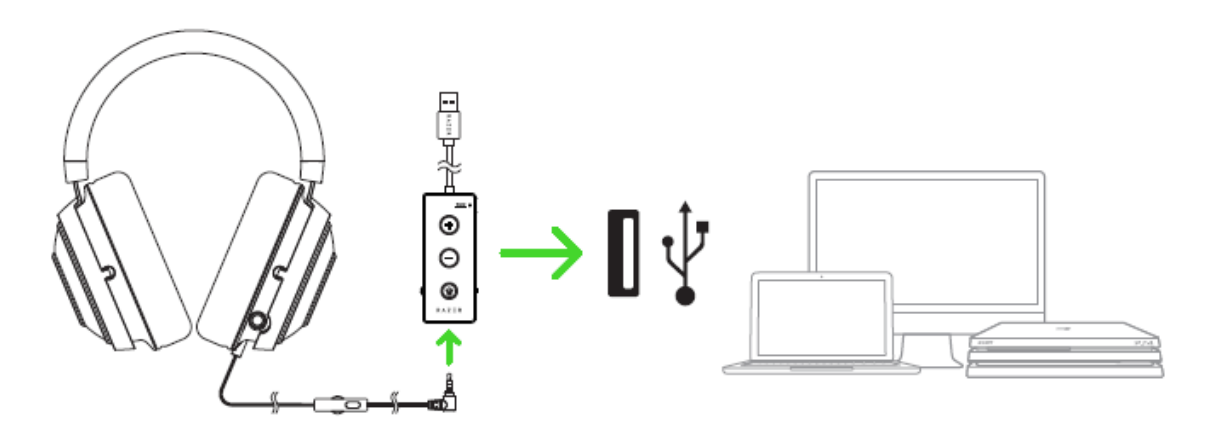

*Отказ от ответственности. Некоторые функции аудиоконтроллера USB могут быть несовместимы с данными устройствами.*

## **ПОДСОЕДИНЕНИЕ К УСТРОЙСТВАМ ЧЕРЕЗ КОМБИНИРОВАННЫЙ ПОРТ 3,5 ММ**

Если ваше устройство оснащено комбинированным аудио- и микрофонным портом 3,5 мм, просто вставьте комбинированный аудио- и микрофонный разъем 3,5 мм гарнитуры в аудиопорт устройства.

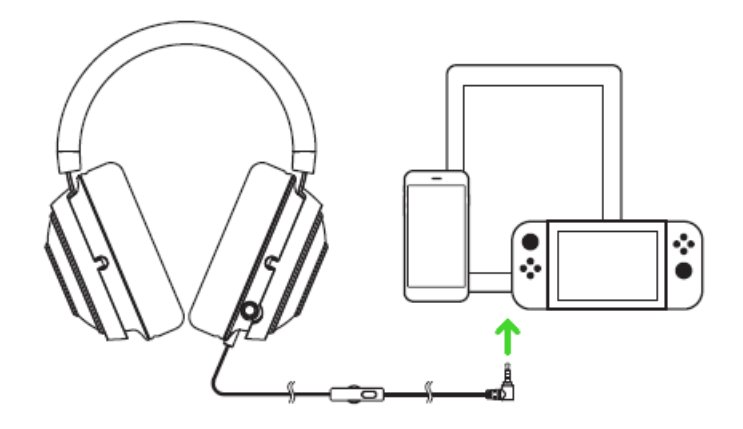

# <span id="page-10-0"></span>6. ИСПОЛЬЗОВАНИЕ RAZER KRAKEN TOURNAMENT EDITION

## **ИСПОЛЬЗОВАНИЕ ВЫДВИЖНОГО МИКРОФОНА**

Потяните за наконечник микрофона, пока он не выдвинется полностью.

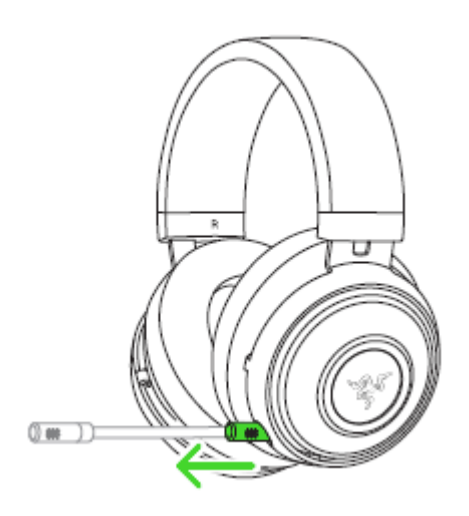

Согните микрофон так, чтобы он оказался параллелен вашему рту, а затем отрегулируйте его длину по своему предпочтению. Убедитесь, что диафрагма микрофона обращена к вам, а вентиляционное отверстие — в сторону от вашего рта.

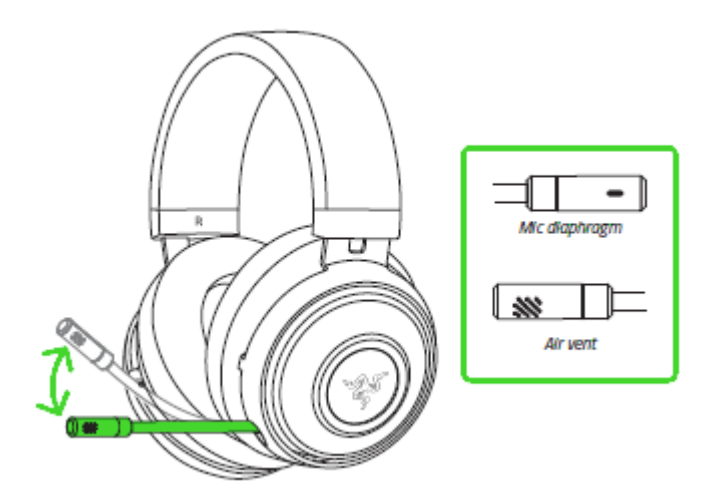

## **УПРАВЛЕНИЕ ГРОМКОСТЬЮ**

Вращайте колесико громкости на пульте управления на проводе, чтобы увеличить или уменьшить громкость.

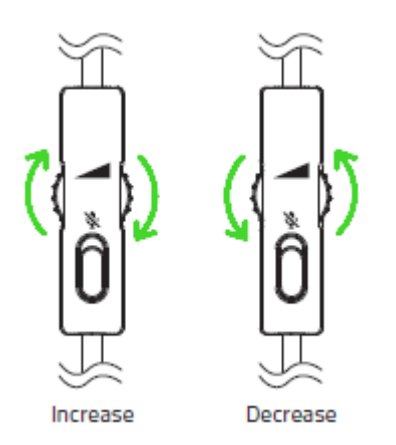

Если используется аудиоконтроллер USB, можно установить максимальную громкость на пульте управления на проводе, а затем регулировать громкость с помощью аудиоконтроллера USB.

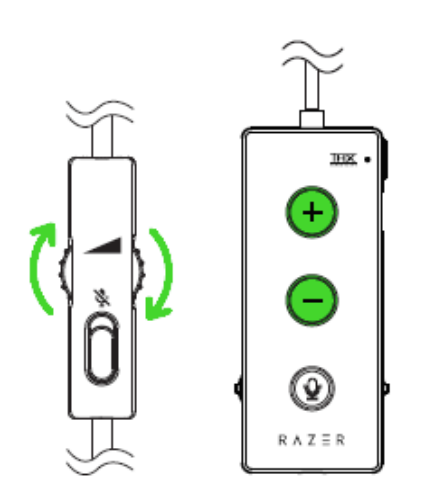

## **ИСПОЛЬЗОВАНИЕ КНОПКИ ВЫКЛЮЧЕНИЯ МИКРОФОНА**

Перемещайте переключатель микрофона, чтобы выключить или включить его.

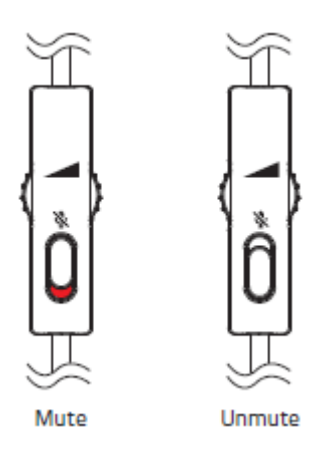

Если используется аудиоконтроллер USB, вы можете не пользоваться переключателем на проводе, а использовать кнопку выключения микрофона на аудиоконтроллере USB.

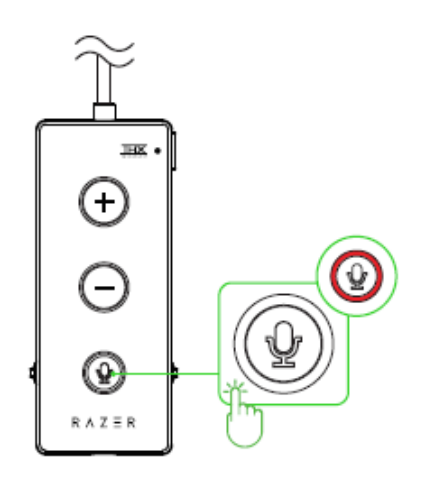

## **ИСПОЛЬЗОВАНИЕ КНОПКИ THX SPATIAL AUDIO\***

При использовании аудиоконтроллера USB совместно с Razer Synapse нажмите кнопку THX Spatial Audio, чтобы включить или выключить эту функцию.

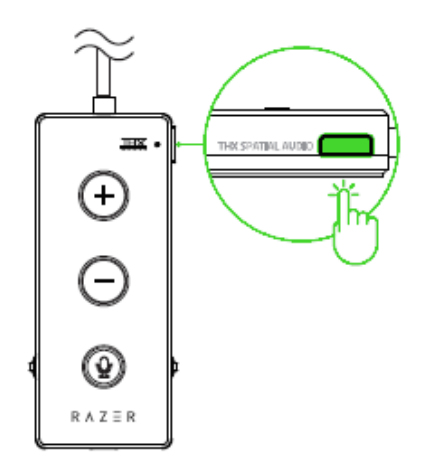

*\* Требуется установка Razer Synapse*

## **ИСПОЛЬЗОВАНИЕ КОЛЕСИКА УПРАВЛЕНИЯ БАСОМ**

При использовании аудиоконтроллера USB поверните колесико управления басом, чтобы увеличить или уменьшить выраженность низких частот в характеристике гарнитуры.

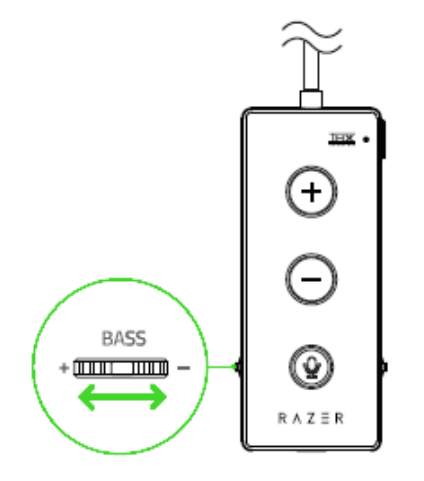

## **ИСПОЛЬЗОВАНИЕ КОЛЕСИКА БАЛАНСА ГРОМКОСТИ ИГРЫ/ЧАТА**

При использовании аудиоконтроллера USB поверните колесико баланса игры/чата, чтобы увеличить громкость игры и уменьшить громкость чата или наоборот.

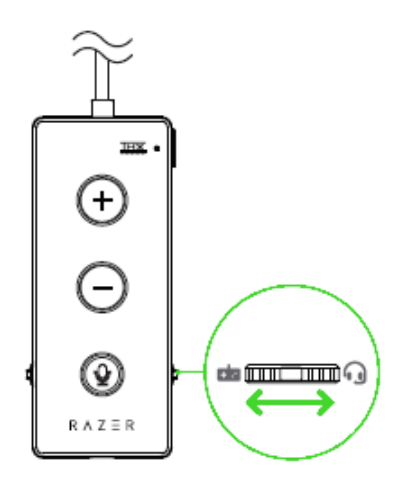

## **КАК ПРОДЛИТЬ СРОК СЛУЖБЫ ГАРНИТУРЫ**

Рекомендуем аккуратно растянуть чашечки в стороны, прежде чем надевать гарнитуру. Это поможет уменьшить нагрузку на конструкцию. Старайтесь не растягивать оголовье слишком сильно.

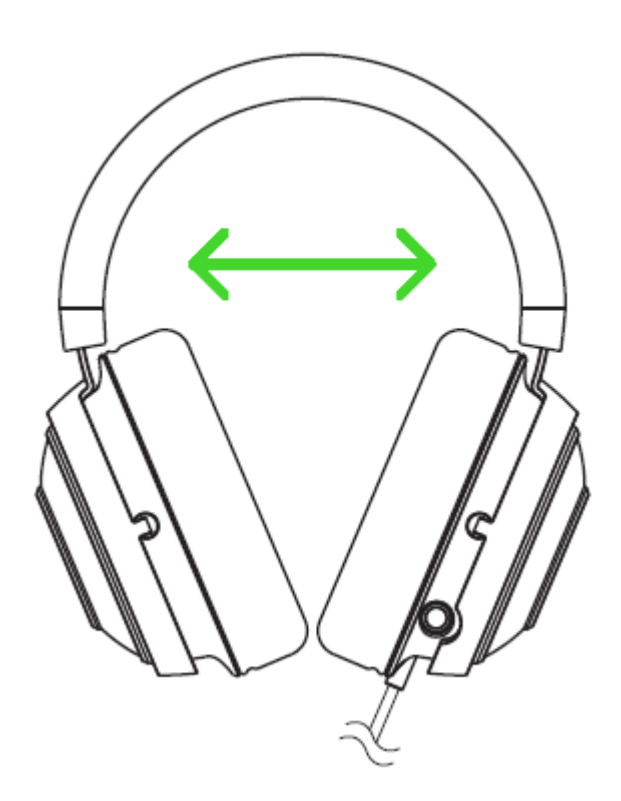

# <span id="page-15-0"></span>7. УСТАНОВКА ПРИЛОЖЕНИЯ RAZER SYNAPSE 3 ДЛЯ RAZER KRAKEN TOURNAMENT EDITION

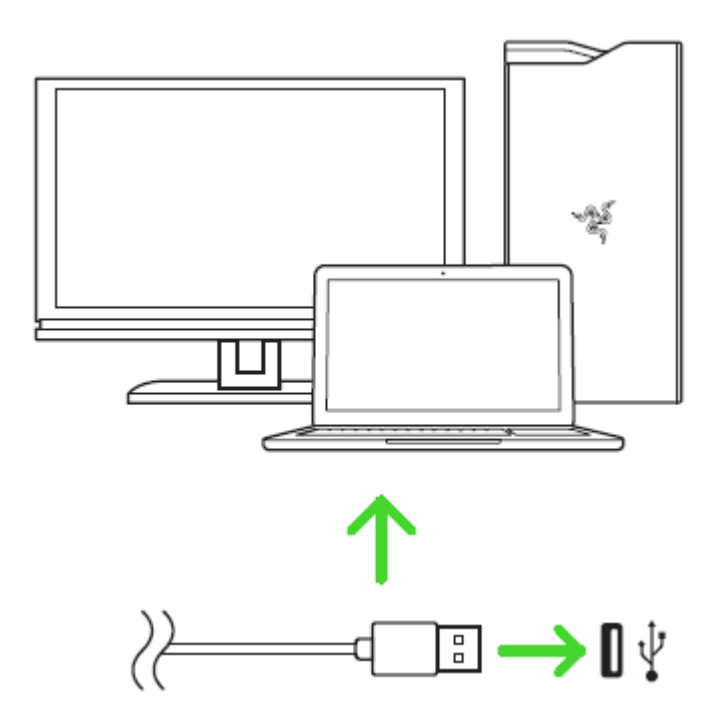

Шаг 1. Убедитесь, что устройство Razer подсоединено к USB-порту компьютера.

Шаг 2. Установите приложение Razer Synapse 3 после запроса\* или скачайте программуустановщик с веб-страницы [razer.com/synapse.](http://www.razerzone.com/synapse)

Шаг 3. Создайте Razer ID или войдите в систему, используя существующий аккаунт.

*\* Для Windows 8 или более поздней версии.*

# <span id="page-16-0"></span>8. НАСТРОЙКА ГАРНИТУРЫ RAZER KRAKEN TOURNAMENT EDITION

*Обратите внимание. Для использования перечисленных ниже функций необходимо выполнить вход в программу Razer Synapse. Функции также могут зависеть от текущей версии ПО и операционной системы.*

## **ВКЛАДКА «SYNAPSE»**

Вкладка Synapse по умолчанию открывается при первом запуске приложения Razer Synapse 3. Эта вкладка позволяет выбирать вложенные вкладки «Информационная панель» и «Приложения Chroma».

#### **ИНФОРМАЦИОННАЯ ПАНЕЛЬ**

Вложенная вкладка «Информационная панель» представляет собой обзор приложения Razer Synapse 3; она предоставляет доступ ко всем устройствам, модулям и онлайновым службам Razer.

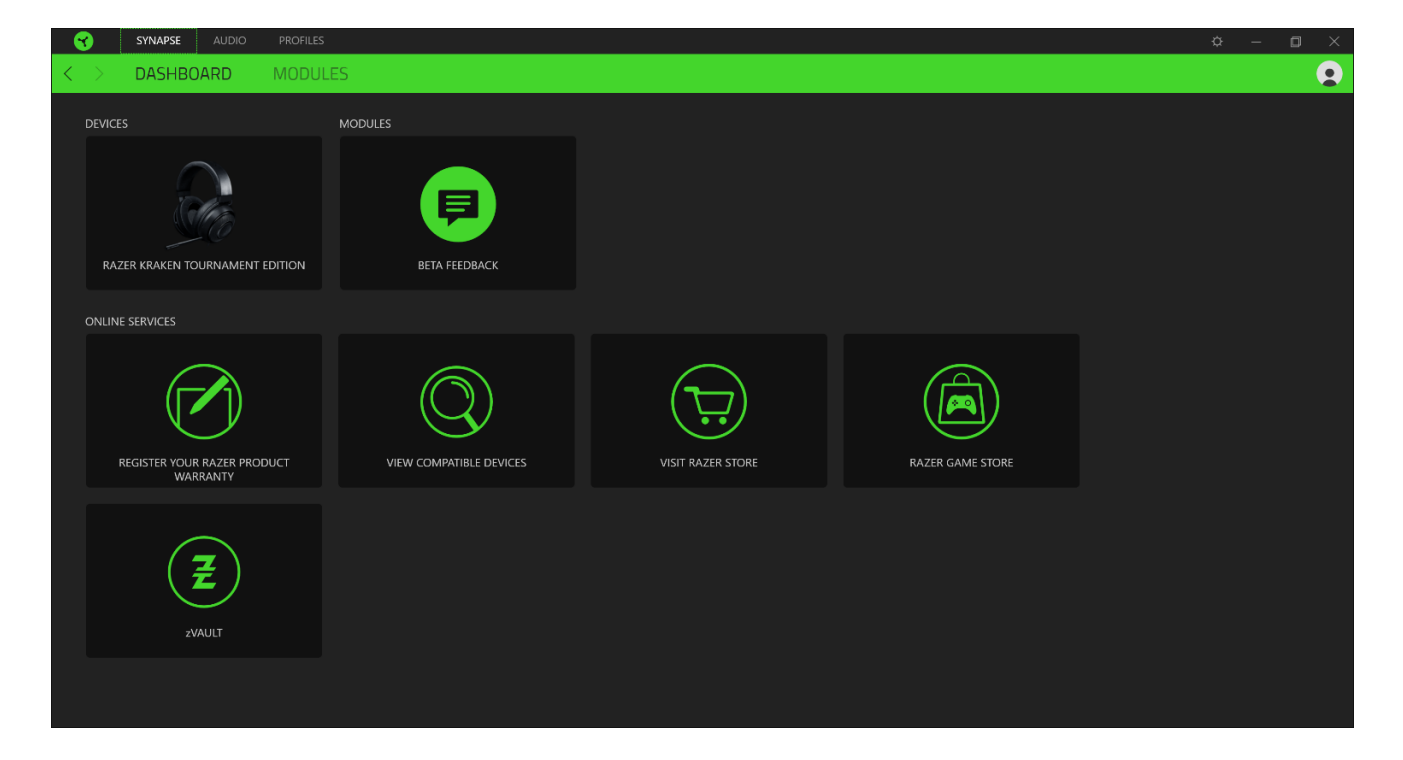

## **ВКЛАДКА «АУДИО»**

Вкладка «Аудио» является основной вкладкой для Razer Kraken Tournament Edition. На ней можно задать настройки вашего устройства, чтобы в полной мере реализовать его возможности. Изменения, внесенные на этой вкладке, автоматически сохраняются в вашей системе и облачном хранилище.

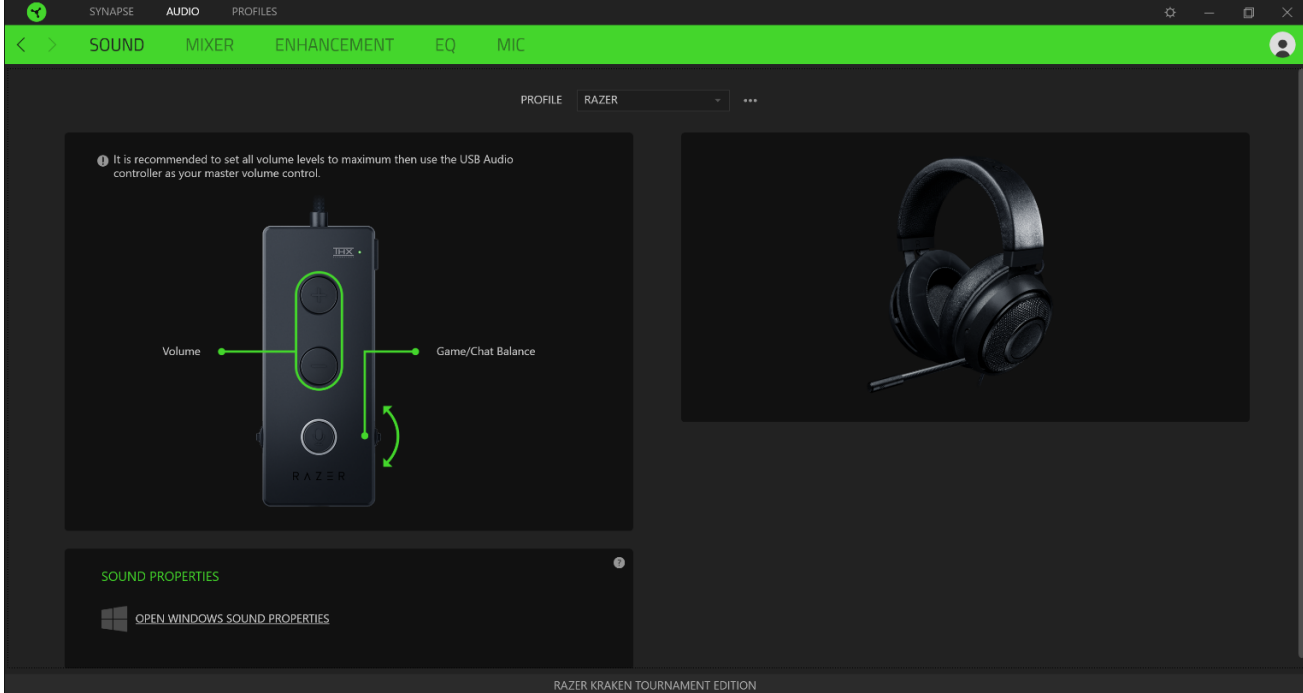

#### **ЗВУК**

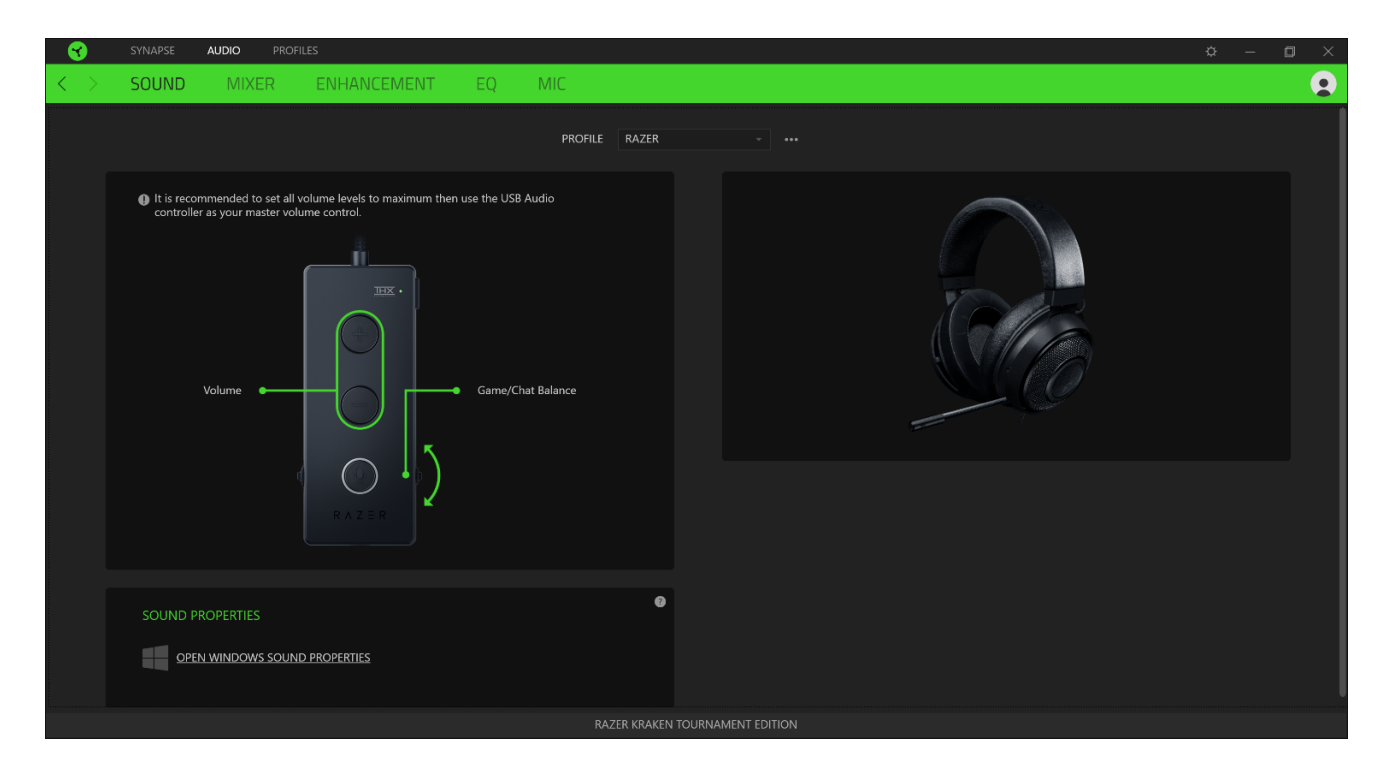

Вложенная вкладка «Звук» позволяет изменять свойства звука.

## *Профиль*

Профиль — это хранилище данных для хранения всех настроек вашего периферийного устройства Razer. По умолчанию имя профиля задается на основе названия вашей системы. Чтобы добавить, переименовать, копировать или удалить профиль, просто нажмите кнопку «Прочее» (•••).

#### *Свойства звука*

Щелкните на ссылке, чтобы открыть окно свойств звука ОС Windows.

#### **МИКШЕР**

Вложенная вкладка «Микшер» позволяет включать/выключать технологию THX Spatial Audio, а также калибровать позиционирование звука.

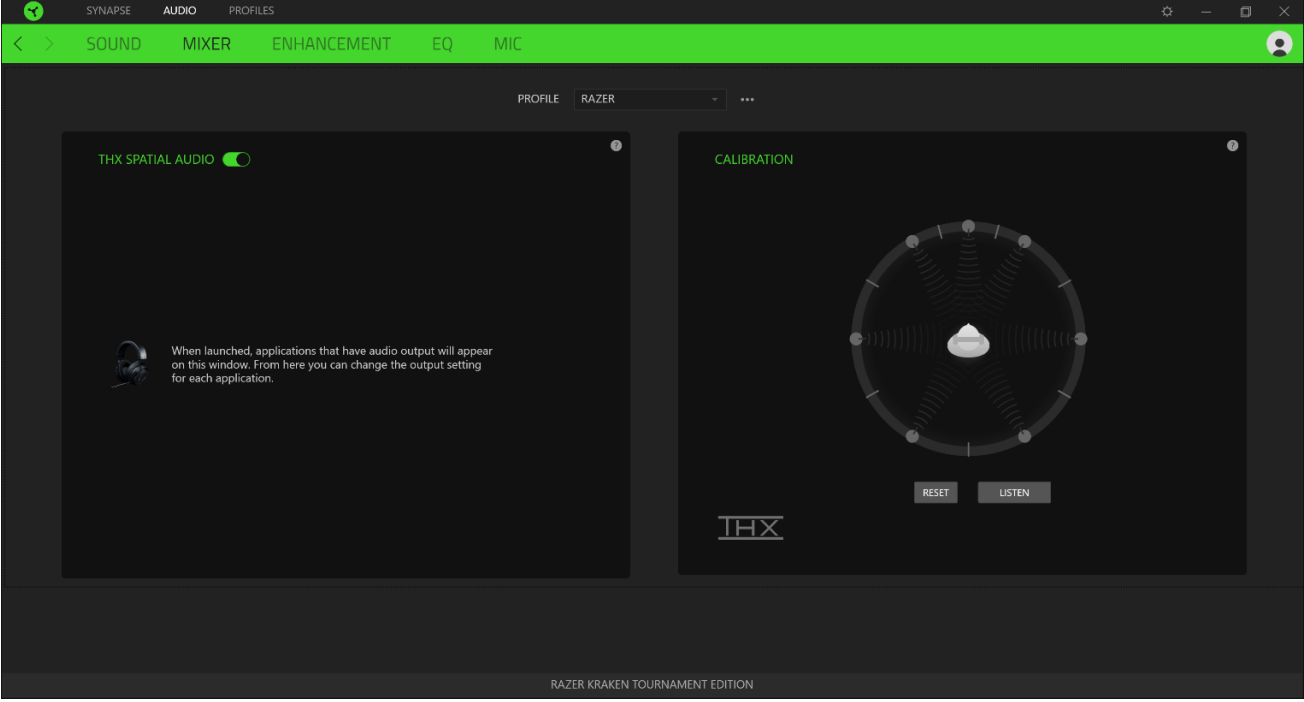

#### **УЛУЧШЕНИЕ**

Вложенная вкладка «Улучшение» предназначена для настройки параметров входящего голосового аудиосигнала.

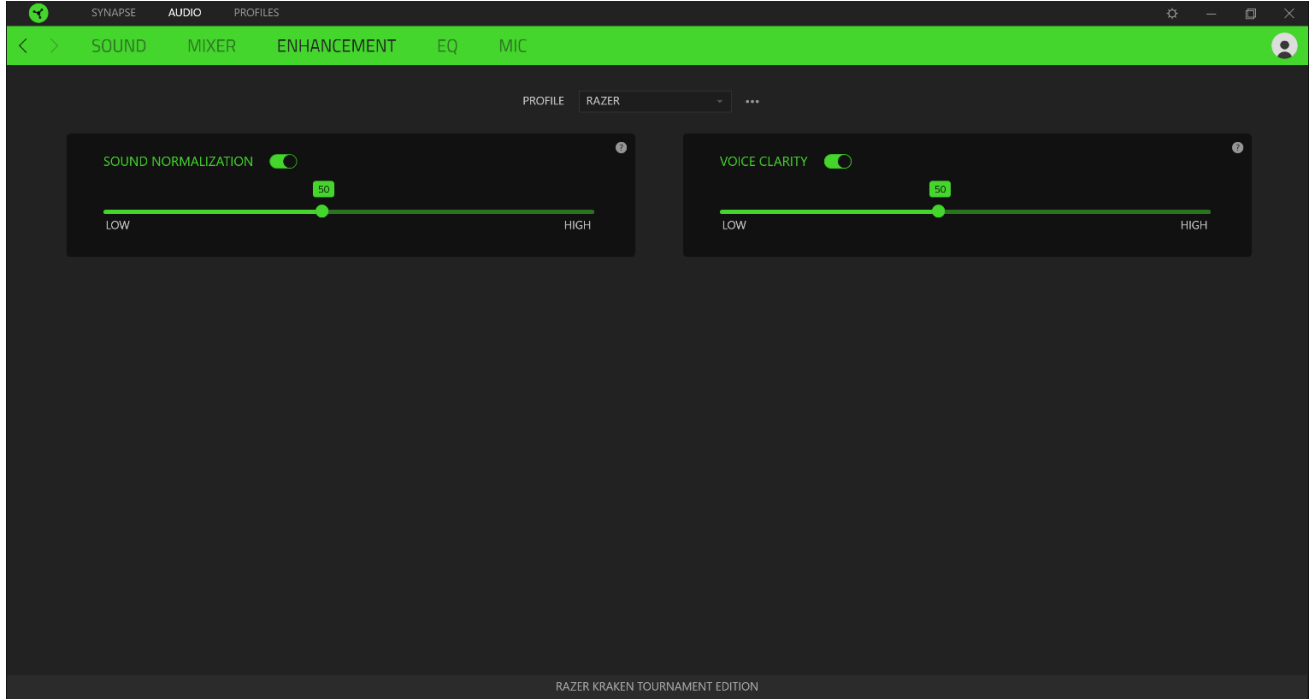

#### *Нормализация Звука*

Снижение максимальной громкости принимаемого аудиосигнала, чтобы избежать внезапных неприятных перепадов громкости, например, при крике или звуках взрыва.

#### *Четкость Речи*

Повышение качества входящих голосовых реплик путем фильтрации звука для улучшения четкости и регулировки громкости.

#### **ЭКВАЛАЙЗЕР**

Вложенная вкладка «Эквалайзер» позволяет изменять амплитудно-частотную характеристику вашей аудиосистемы.

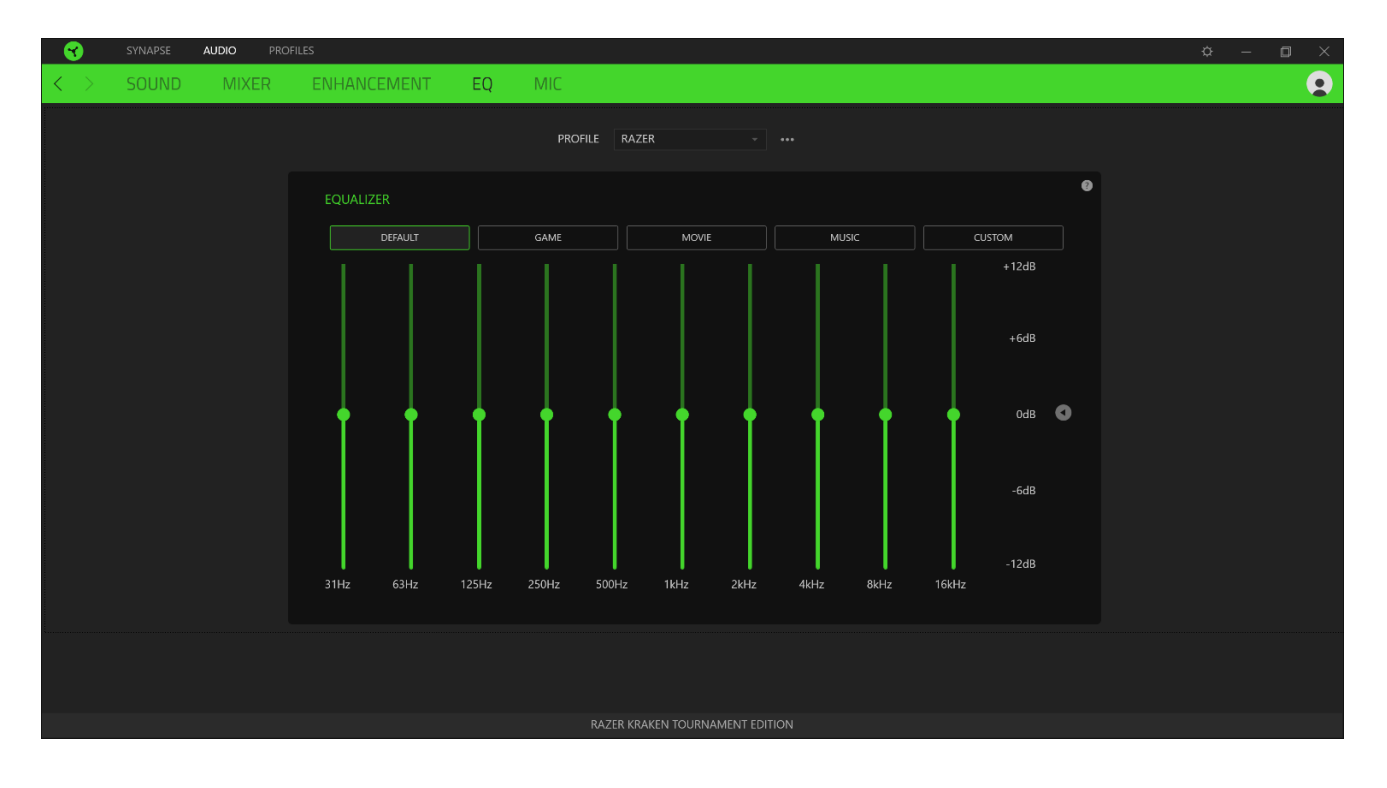

#### **МИКРОФОН**

Вложенная вкладка «Микрофон» позволяет изменять настройки исходящего аудиосигнала с микрофона.

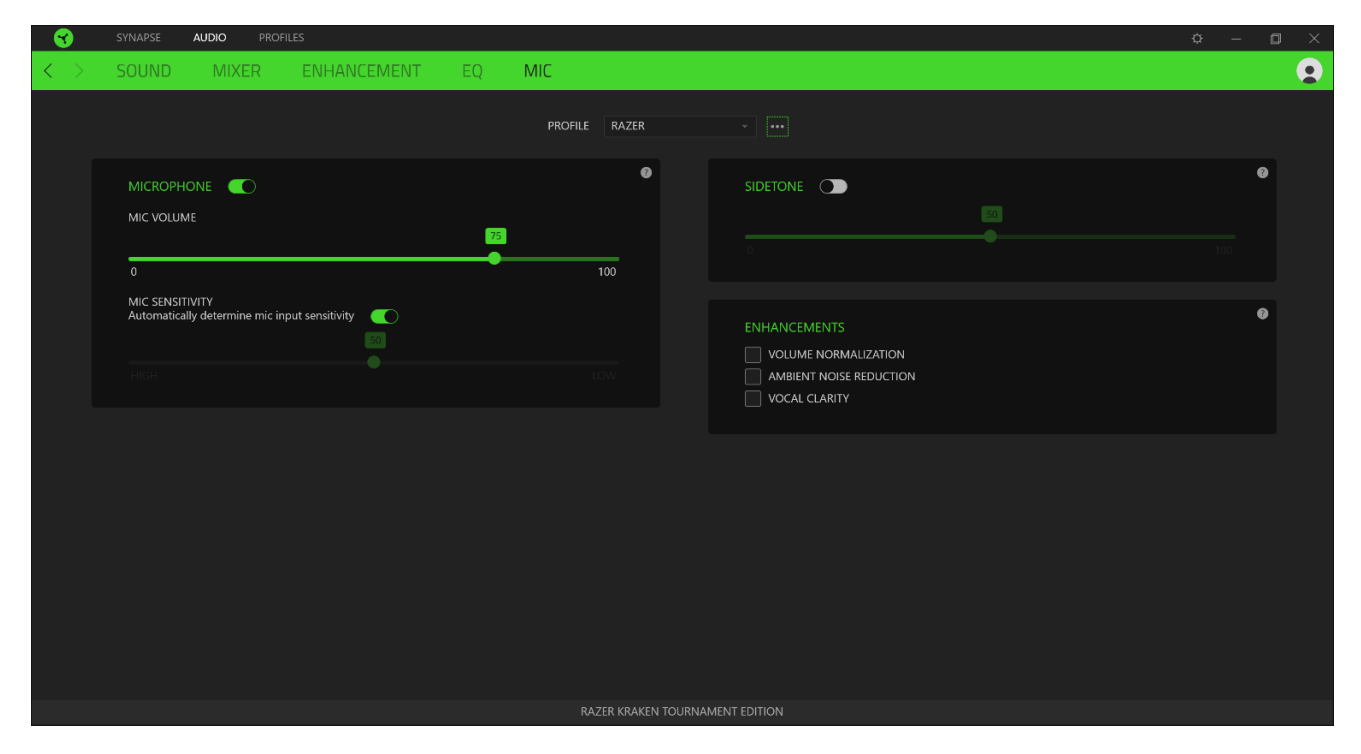

#### *Громкость микрофона*

Регулировка микрофонного входа или выключение микрофона, если эта функция отключена.

#### *Чувствительность микрофона*

Изменение чувствительности микрофона таким образом, чтобы изолировать голос от фоновых шумов.

#### *Самопрослушивание*

Мониторинг через гарнитуру необработанного аудиосигнала, поступающего с микрофона, с дополнительной возможностью увеличения или уменьшения громкости.

#### *Улучшения*

Улучшение качества входного сигнала с микрофона путем различных манипуляций:

- уменьшение перепадов громкости сигнала с помощью функции «Нормализация громкости»;
- уменьшение внешнего шума с помощью функции «Устранение внешнего шума»;
- усиление звуковых частот с голосом с помощью функции «Четкость речи».

## **ВКЛАДКА «ПРОФИЛИ»**

Вкладка «Профили» позволяет удобно управлять всеми вашими профилями и связывать их с вашими играми и приложениями.

#### **УСТРОЙСТВА**

С помощью вложенной вкладки «Устройства» можно посмотреть, какое из устройств Razer использует конкретный профиль. Чтобы создать новый профиль на выбранном устройстве, просто нажмите кнопку «Добавить» ( $+$ ). Чтобы переименовать, скопировать или удалить профиль, просто нажмите кнопку «Прочее» (•••). Каждый профиль можно настроить на автоматическую активацию при запуске какого-либо приложения с помощью настройки «Связать с играми».

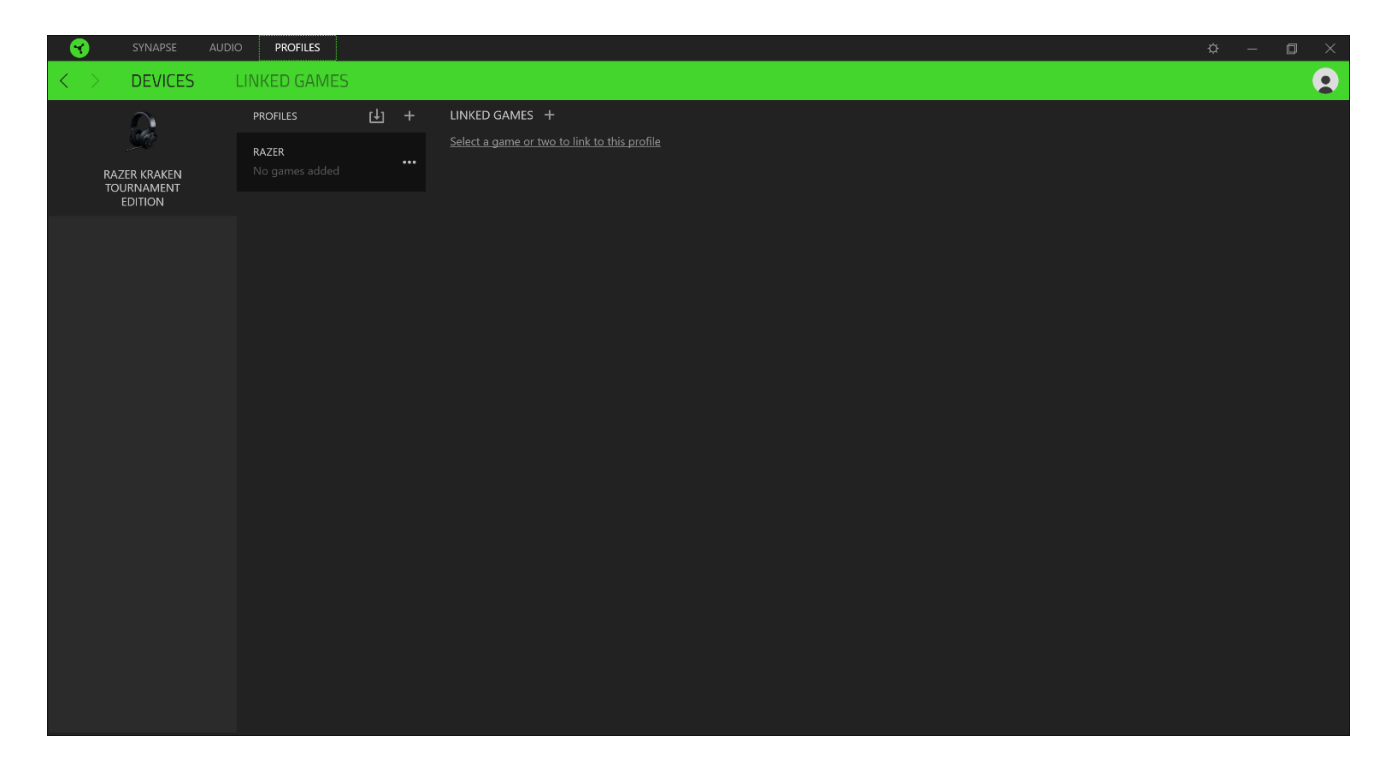

#### **СВЯЗАННЫЕ ИГРЫ**

Вложенная вкладка «Связанные игры» обеспечивает гибкость при добавлении игр, просмотре периферийных устройств, связанных с играми, или поиске добавленных игр. Также можно сортировать игры по алфавиту, времени запуска или частоте запуска. Добавленные игры будут по-прежнему здесь перечислены, даже если они не связаны с устройством Razer.

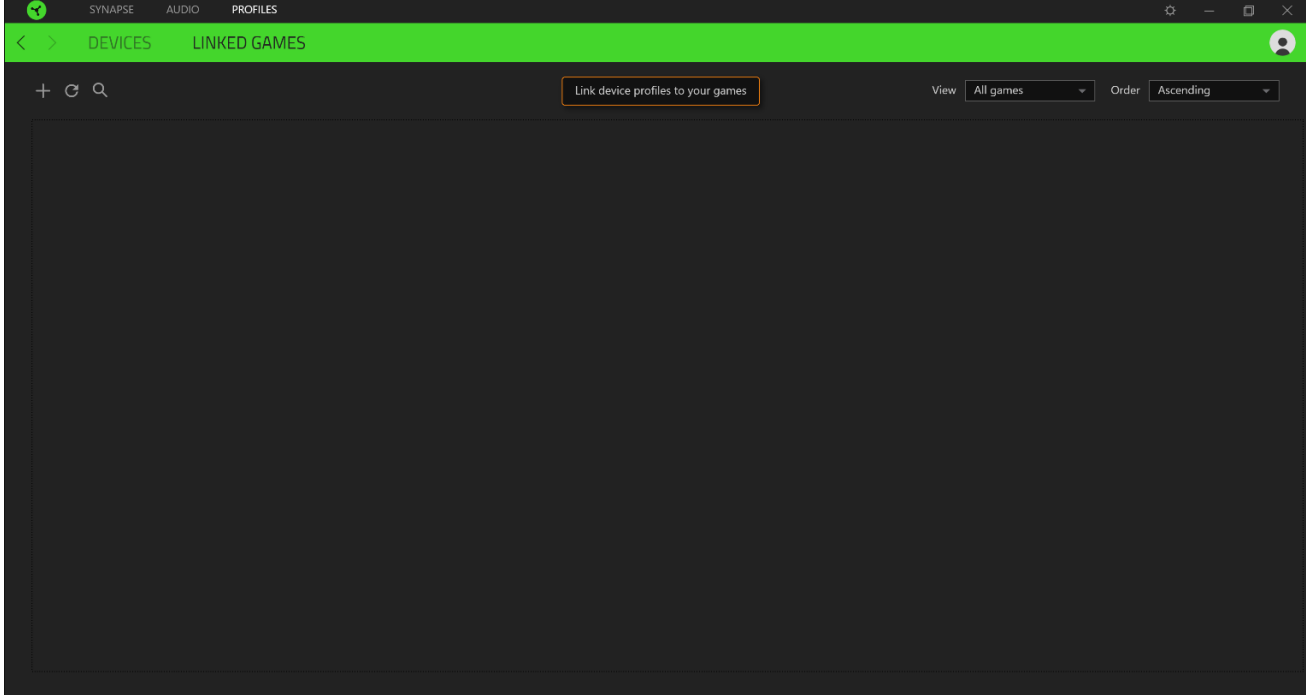

## **ОКНО «НАСТРОЙКИ»**

Окно «Настройки» можно открыть, нажав кнопку ( $\heartsuit$ ) в Razer Synapse. В этом окне можно настраивать поведение устройства при запуске и отображать язык, используемый Razer Synapse 3, просматривать основное руководство для устройства Razer или выполнять сброс к заводским настройкам для любого подключенного устройства Razer.

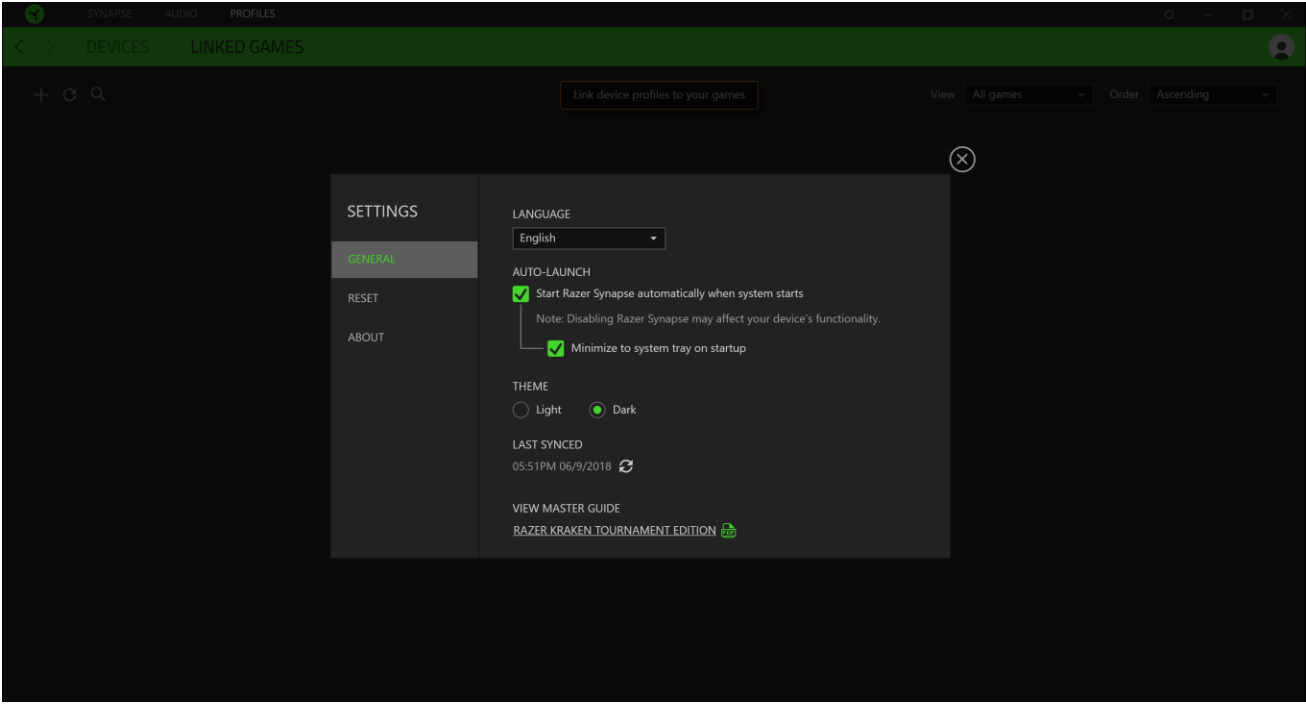

#### **ВКЛАДКА «ОБЩИЕ»**

На вкладке «Общие» (вкладка по умолчанию) в окне «Настройки» можно изменить язык, используемый ПО, и поведение при запуске или просматривать основное руководство для всех подключенных устройств Razer.

#### **ВКЛАДКА «СБРОС»**

На вкладке «Общие» (вкладка по умолчанию) в окне «Настройки» можно изменить язык, используемый ПО, и поведение при запуске или просматривать основное руководство для всех подключенных устройств Razer.

С помощью вкладки «Сброс» можно выполнить сброс к заводским настройкам для всех подключенных устройств Razer со встроенной памятью. Все профили, сохраненные во встроенной памяти выбранного устройства, будут удалены.

*Примечание. Сброс к заводским настройкам на устройствах, не имеющих встроенной памяти, лишь создаст новый профиль для вашего устройства в Razer Synapse 3 с использованием настроек по умолчанию.* 

FOR GAMERS, BY GAMERS.™

## **ВКЛАДКА «О ПРОГРАММЕ»**

Вкладка «О программе» отображает краткую информацию о ПО, положение об авторских правах, а также актуальные ссылки на условия использования ПО. В этой вкладке можно также проверить обновления ПО или получить быстрый доступ к сообществам Razer.

# <span id="page-26-0"></span>9. БЕЗОПАСНОСТЬ И ТЕХНИЧЕСКОЕ ОБСЛУЖИВАНИЕ

## **ПРАВИЛА ТЕХНИКИ БЕЗОПАСНОСТИ**

Для обеспечения безопасности при использовании Razer Kraken Tournament Edition рекомендуется следовать приведенным ниже правилам:

Если при работе с устройством возникли неполадки, которые не удалось устранить с помощью рекомендуемых действий, отключите устройство и позвоните по горячей линии Razer или посетите веб-сайт [support.razer.com](http://support.razer.com/) для получения технической поддержки. Не пытайтесь выполнять обслуживание или ремонт устройства самостоятельно.

Не разбирайте устройство (это приведет к аннулированию гарантии). Не используйте устройство при нестандартной токовой нагрузке.

Не допускайте контакта устройства с жидкостью, сыростью или влагой. Пользуйтесь устройством только в разрешенном диапазоне температур: от 0°C до 40°C. Если температура выходит за пределы диапазона, выключите устройство, выньте вилку из розетки и дождитесь, когда температура установится на допустимом уровне.

Слишком высокая громкость звучания в течение продолжительного времени наносит вред вашему слуху. Кроме того, в ряде стран законодательно установлено, что уровень звукового давления в течение 8 часов не может превышать 86 дБ. Мы рекомендуем уменьшать громкость до комфортного уровня, если вы слушаете музыку достаточно долго. Берегите свой слух.

## **ОБСЛУЖИВАНИЕ И ИСПОЛЬЗОВАНИЕ**

Для поддержания Razer Kraken Tournament Edition в рабочем состоянии требуется минимальное техническое обслуживание. Раз в месяц во избежание скопления грязи мы рекомендуем отключать устройство от компьютера и протирать мягкой тканью или ватным тампоном, смоченным в небольшом количестве теплой воды. Не используйте мыло или агрессивные чистящие вещества.

# <span id="page-27-0"></span>10. ЮРИДИЧЕСКАЯ ИНФОРМАЦИЯ

# **ИНФОРМАЦИЯ О ЗАЩИТЕ АВТОРСКИХ ПРАВ И ИНТЕЛЛЕКТУАЛЬНОЙ СОБСТВЕННОСТИ**

© Razer Inc., 2018 г. Все права защищены. Razer, логотип с изображением трехглавой змеи, логотип Razer, девиз «For Gamers. By Gamers.» и логотип «Powered by Razer Chroma» являются товарными знаками или зарегистрированными товарными знаками корпорации Razer Inc. и (или) ее дочерних компаний в США и других странах. Все остальные торговые знаки и торговые названия принадлежат соответствующим владельцам. Все остальные названия компаний и продуктов, упомянутые в тексте, могут являться товарными знаками соответствующих компаний.

Windows and the Windows logo are trademarks or registered trademarks of the Microsoft group of companies.

THX and the THX logo are trademarks of THX Ltd., registered in the U.S. and other countries.

Компания Razer Inc. («Razer») может иметь авторские права, товарные знаки, секреты производства, патенты, заявки на патенты или иные права на объекты интеллектуальной собственности (зарегистрированные или незарегистрированные) в отношении продукции, описываемой в настоящем руководстве. Предоставление данного руководства не означает передачу лицензии на какие-либо из указанных авторских прав, товарных знаков, патентов или иных прав на объекты интеллектуальной собственности. Вид Razer Kraken Tournament Edition (далее «Продукт») может отличаться от изображений, приведенных на упаковке или где-либо еще. Компания Razer не несет ответственность за подобные отличия или за любые возможные опечатки. Приведенная в документе информация может меняться в любое время без предварительного уведомления.

## **ОГРАНИЧЕННАЯ ГАРАНТИЯ НА ПРОДУКТ**

Самые новые действующие условия ограниченной гарантии на продукт приведены на вебстранице: [razer.com/warranty.](http://www.razer.com/warranty)

## **ОБЩИЕ ПОЛОЖЕНИЯ**

Данные условия должны регулироваться и толковаться в соответствии с местным законодательством, действующим на территории, где был куплен Продукт. Если любое из условий данного Соглашения будет признано недействительным или неисполнимым, то такое условие (в той мере, в которой оно является недействительным или неисполнимым) не будет учитываться и будет считаться исключенным без ущерба для остальных условий. Компания Razer сохраняет за собой право внесения изменений в любые условия в любое время без предварительного уведомления.